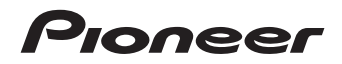

# **Activation manual**

**Manuel d'activation**

# Additional POI data for AVIC-U310BT

Points d'intérêts supplémentaires pour modèle AVIC-U310BT

# **CNSD-OPU003**

This Optional SD card will only be compatible with the factory pre-installed 2009 map software in AVIC-U310BT. For more information, please contact your Authorized Pioneer Electronics retailer or call us at 800-421-1404.

Cette carte SD facultative est uniquement compatible avec le logiciel cartographique 2009 qui est installé sur le modèle AVIC-U310BT. Pour plus de renseignements, communiquez avec votre détaillant Pioneer Électronique autorisé ou composez le 800-421-1404.

## Notes Before Using the System

- Read the entire manual before using this product.
- . This package is unique, and cannot be used on more than one unit.
- ! Web-connected computer is required for online issuance of password.
- ! NEVER modify any data on the SD memory card or your navigation system may not operate properly.
- . Be sure to use this SD memory card, as the write-protect switch is unlocked. However, do not modify the prestored data in the SD memory card. If you do so, this SD memory card may not works properly.
- . The data contained in this card is not installed into your navigation system. The content can be used only while this card is inserted in the SD card slot.

### Parts supplied

- SD memory card (1 pcs.)
- . Media number card (MEDIA NUMBER CARD)
- This booklet

### Failure to operate

- . Should the navigation system fail to operate properly, contact your dealer or nearest authorized Pioneer Service Station.
- . Do not lose the supplied Media Number Card (MEDIA NUMBER CARD). If the Media Number Card is lost, reissue of the Media Number (MEDIA NUMBER) is not possible. Also you must submit the Media Number Card when repairs are needed. The card is necessary as proof of authenticity if service is required (including recovery).

#### **After-sales service for Pioneer products**

Please contact the dealer or distributor from which you purchased the product for after-sales service (including warranty conditions) or any other information. In case the necessary information is not available, please contact the companies listed below.

Please do not ship your product to the companies at the addresses listed below for repair without making advance contact.

#### ! **U.S.A**

Pioneer Electronics (USA) Inc. CUSTOMER SUPPORT DIVISION P.O. Box 1760 Long Beach, CA 90801-1760 800-421-1404

#### ! **CANADA**

Pioneer Electronics of Canada, Inc. CUSTOMER SATISFACTION DEPARTMENT 300 Allstate Parkway Markham, Ontario L3R 0P2 1-877-283-5901 905-479-4411

### Visit Our Web site

Visit us at the following site:

#### **http://www.pioneerelectronics.com**

In Canada

#### **http://www.pioneerelectronics.ca**

- Register your product. We will keep the details of your purchase on file to help you refer to this information in the event of an insurance claim such as loss or theft.
- 2 Receive updates on the latest products and technologies.
- 3 Download owner's manuals, order product catalogs, research new products, and much more.
- 4 Receive notices of software upgrades and software updates.

**2 En**

### SD memory card

#### **Operating Environment**

Operation manual addendum is stored in the PDF format on the SD memory card. To read the PDF manual, Adobe Reader (Version 4.0 or later) must be installed on your PC.

#### **License**

Please agree to *[Terms of Use](#page-2-0)* indicated below before using the SD memory card. Do not use if you are unwilling to consent to the terms of its use.

#### <span id="page-2-0"></span>**Terms of Use**

Copyright of data provided on the SD memory card belongs to Pioneer Corporation. Unauthorized transfer, duplication, broadcast, public transmission, translation, sales, lending or other such matters that go beyond the scope of "personal use" or "citation" as defined by Copyright Law may be subject to punitive actions. Permission to use the contents of SD memory card is granted under license by Pioneer Corporation.

#### **General Disclaimer**

Pioneer Corporation does not guarantee the operation of the SD memory card with respect to personal computers using any applicable OS. In addition, Pioneer Corporation is not liable for any damages incurred as a result of use of the SD memory card and is not responsible for any compensation.

Keep the SD memory card (including the SD card-shaped cushion) out of the reach of small children to prevent them from accidentally swallowing it.

Do not store the SD memory card in high temperatures or direct sunlight.

Do not subject the SD memory card to shock or impact. Do not allow the SD memory card to come into contact with liquids. Damage to the SD memory card and your products could result from contact with liquids.

Be careful not to touch terminals on the SD memory card. Doing so may cause connection failures. If any terminals are dirty, wipe them with a clean dry cloth.

#### **The names of private corporations, products and other entities described herein are the registered trademarks or trademarks of their respective firms.**

● For more information, refer to "Operation Manual" of your navigation system.

**En 3**

# Preparation requirement for the activation

### Checking the device number

First, check your device number (DEVICE NUMBER, displayed such as Device# or Device Number) of your navigation system for later procedures. To display the device number, do the following.

#### **1 Touch [Menu] on the map screen.**

- $\supset$  For more details concerning the operation, refer to "Operation Manual" supplied with your navigation system.
- **2 Touch [Service Info].**

#### **3 Write down the device number displayed on the screen to the supplied Media Number Card to avoid mistakes.**

#### **4 Turn off the vehicle engine to terminate the system.**

The navigation system is also turned off.

### Getting the password for authentication

For upgrade, an unique password issued online is necessary. Access the website with your PC and get your password. The following information is required.

- . Media Number (MEDIA NUMBER) printed on supplied Media Number Card (MEDIA NUMBER CARD)
- Device Number (DEVICE NUMBER) of your navigation system

#### **1 Access on the following website to issue your password. http://www.pioneernavigationupdate.com**

In Canada:

#### **http://www.pioneernavigationupdate.ca**

For issuing the password, follow the instruction on the website.

#### **2 Record the password that you received.**

You need to input this password accurately. Write down your password to avoid mistakes.

# Activation procedures

To use this product on your navigation system, activation is required.

#### **1 Park your vehicle in a safe place and apply the parking brake.**

#### **2 Insert the SD memory card into the SD card slot.**

After a short pause, the keyboard for entering the password will appear.

 $\supset$  For more details concerning the operation, refer to "Operation Manual" supplied with your navigation system.

#### **3 Enter the password for authentication that you obtained, then touch [OK].**

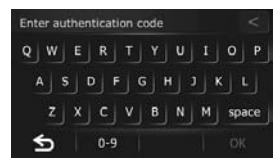

After you touch [**OK**], the system starts the authentication. When the authentication is finished properly, a message for confirmation will appear.

#### **4 Touch [OK].**

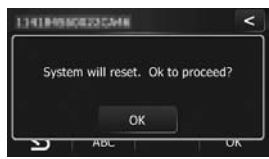

The navigation system restarts.

You can operate the navigation system by touching keys displayed on the screen as usual.

### Checking whether the activation was done properly

#### **1 Touch [Menu] on the map screen.**

The "**Navigation Menu**" screen appears.

#### **2 Touch [POI].**

The "**POI Search**" screen appears.

#### **3 Touch [Near Me].**

Following POI categories increase if the activation has done properly.

Finance, Food Shop, Restaurant, Service

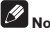

# **Note**

The contained data can be used only while this SD memory card is inserted. For example, when a route is set to the destination contained in this SD memory card, the route is canceled if this SD memory card has been ejected.

**En 5**

# Appendix Troubleshooting

**Messages in the procedures for updating**

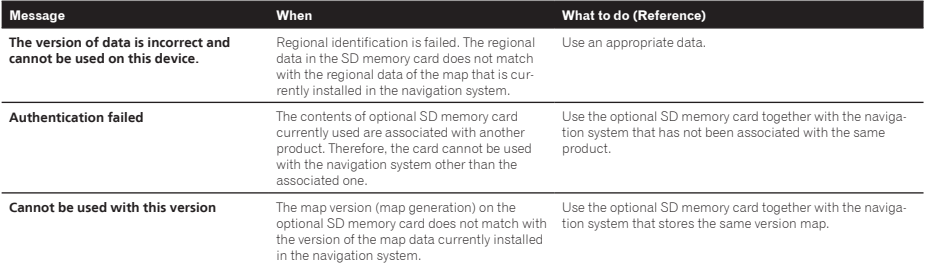

# Remarques avant d'utiliser le système

- ! Lisez la totalité du manuel avant d'utiliser ce produit.
- ! Ce progiciel est unique, et ne peut pas être utilisé sur plus d'un annareil
- ! Un ordinateur connecté au web est nécessaire pour l'émission en ligne d'un mot de passe.
- ! NE JAMAIS modifier la moindre donnée de la carte mémoire SD; votre système de navigation pourrait ne pas fonctionner correctement.
- ! Veillez à utiliser cette carte mémoire SD avec le commutateur de protection contre l'écriture déverrouillé. Toutefois, ne modifiez pas les données pré-enregistrées dans la carte mémoire SD. Sinon, cette carte mémoire SD risque de ne pas fonctionner correctement.
- ! Les données contenues dans cette carte ne sont pas installées dans votre système de navigation. Le contenu peut être utilisé seulement pendant que cette carte est insérée dans la fente de carte SD.

### Pièces fournies

- ! Carte mémoire SD (1 unité)
- ! Carte de numéro de support (MEDIA NUMBER CARD)
- Cette brochure

### Problème de fonctionnement

- ! Si le système de navigation ne fonctionne pas correctement, veuillez vous adresser à votre concessionnaire ou au centre de service Pioneer agréé le plus proche.
- ! Ne perdez pas la carte de numéro de support fournie (MEDIA NUMBER CARD). Si la carte de numéro de support est perdue, un renouvellement du numéro de support (MEDIA NUMBER) n'est pas possible. De plus, vous devez présenter la carte de numéro de support quand des réparations sont nécessaires. La carte est nécessaire comme preuve d'authenticité si un service est requis (y compris la récupération).

#### **Service après vente pour les produits Pioneer**

Veuillez contacter le revendeur ou le distributeur auprès duquel vous avez acheté le produit pour obtenir le service après vente (y compris les conditions de la garantie) ou d'autres informations. Dans le cas où les informations souhaitées ne sont pas disponibles, veuillez contacter les compagnies de la liste ci-dessous. Veuillez ne pas envoyer votre produit directement aux compagnies dont l'adresse est ci-dessous pour réparation avant d'avoir pris contact avec elles.

#### ! **États-Unis**

Pioneer Electronics (USA) Inc. DIVISION DE SERVICE APRÈS VENTE P.O. Box 1760 Long Beach, CA 90801-1760 800-421-1404

#### ! **CANADA**

Pioneer Électroniques du Canada, Inc. DÉPARTEMENT DE SATISFACTION DE LA CLIENTÈLE 300 Allstate Parkway Markham, Ontario L3R 0P2 1-877-283-5901 905-479-4411

### Notre site web

Visitez notre site :

#### **http://www.pioneerelectronics.com**

Au Canada

#### **http://www.pioneerelectronics.ca**

- 1 Enregistrez votre produit. Nous conservons les détails de votre achat sur fichier pour vous permettre de consulter ces informations en cas de déclaration de dommage comme la perte ou le vol.
- 2 Recevez des informations sur les produits et les technologies les plus récentes.
- 3 Téléchargez des modes d'emploi, commandez des catalogues de produits, recherchez de nouveaux produits, etc.
- 4 Recevez une notification des mises à niveau de logiciel et des mises à jour de logiciel.

### Carte mémoire SD

#### **Environnement de fonctionnement**

L'addenda au manuel de fonctionnement se trouve en format PDF sur la carte mémoire SD. Pour lire le manuel en PDF, Adobe Reader (Version 4.0 ou postérieure) doit être installé sur votre PC.

#### **Licence**

Veuillez accepter les termes de *[Conditions d'utilisation](#page-7-0)* indiqués ci-dessous avant d'utiliser la carte mémoire SD. Ne l'utilisez pas si vous ne souhaitez pas accepter les termes d'utilisation.

#### <span id="page-7-0"></span>**Conditions d'utilisation**

Les droits d'auteur des données de la carte mémoire SD appartiennent à Pioneer Corporation. Tout transfert non autorisé, copie, diffusion, émission publique, traduction, vente, location ou toute autre action qui dépasse le champ de l'"utilisation personnelle" ou de la "citation" comme défini par la loi sur les droits d'auteur peut être sujet à des actions pénales. L'autorisation d'utiliser le contenu de la carte mémoire SD est donnée sous licence de Pioneer Corporation.

#### **Limitation de responsabilité générale**

Pioneer Corporation ne garantit pas le fonctionnement de la carte mémoire SD avec un ordinateur personnel utilisant un des systèmes d'exploitation compatible. De plus, Pioneer Corporation ne peut être tenu responsable pour tout dommage résultant de l'utilisation de la carte mémoire SD et n'est responsable d'aucune compensation.

Conservez la carte mémoire SD (y compris le protecteur en forme de carte SD) hors de portée des jeunes enfants pour éviter qu'elle soit avalée accidentellement.

Ne rangez pas la carte mémoire SD dans un endroit très chaud ou à la lumière directe du soleil.

Ne soumettez pas la carte mémoire SD à des chocs ou à des impacts.

Ne laissez pas la carte mémoire SD entrer en contact avec des liquides. Un endommagement de la carte mémoire SD et de vos appareils peut résulter d'un contact avec des liquides.

Veillez à ne pas toucher les bornes de la carte mémoire SD. Cela pourrait provoquer des défaillances dans la connexion. Si les bornes sont sales, essuyez-les avec un chiffon sec et propre.

#### **Les noms des sociétés privées, des produits ou de toute autre entité décrite ici sont des marques déposées ou des marques commerciales de leur propriétaire respectif.**

= Pour en savoir plus, reportez-vous à "Manuel de fonctionnement" de votre système de navigation.

# Préparation à faire pour l'activation

### Vérification du numéro d'appareil

D'abord, vérifiez le numéro d'appareil (DEVICE NUMBER, affiché sous la forme Numéro appareil: ou Numéro appareil) de votre système de navigation pour les procédures postérieures. Pour afficher le numéro d'appareil, procédez de la façon suivante.

#### **1 Touchez [Menu] sur l'écran de la carte.**

- $\supset$  Pour de plus amples détails concernant le fonctionnement, reportez-vous au "Manuel de fonctionnement" fourni avec votre système de navigation.
- **2 Touchez [Infos serv.].**

#### **3 Pour éviter les erreurs, notez le numéro d'appareil affiché à l'écran sur la carte de numéro de support fournie.**

#### **4 Coupez le moteur pour éteindre le système.**

Le système de navigation s'éteint également.

### Obtention du mot de passe pour authentification

Pour la mise à jour, un mot de passe unique émis en ligne est nécessaire. Accédez au site web avec votre PC et obtenez votre mot de passe. L'information suivante est requise.

- ! Numéro de support (MEDIA NUMBER) imprimé sur la carte de numéro de support fournie (MEDIA NUMBER CARD)
- ! Numéro d'appareil (DEVICE NUMBER) de votre système de navigation

#### **1 Accédez au site web suivant pour émettre votre numéro de passe.**

#### **http://www.pioneernavigationupdate.com**

Au Canada:

**http://www.pioneernavigationupdate.ca**

Pour l'émission du mot de passe, suivez les instructions du site web.

#### **2 Enregistrez le numéro de passe que vous avez reçu.**

Vous devez entrer ce mot de passe avec exactitude. Notez votre mot de passe pour éviter les erreurs.

# Procédures d'activation

Pour utiliser ce produit sur votre système de navigation, une activation est nécessaire.

#### **1 Stationnez votre véhicule en lieu sûr et serrez le frein à main.**

#### **2 Insérez la carte mémoire SD dans la fente de carte SD.**

Après une courte pause, le clavier servant à entrer le mot de passe apparaîtra.

 $\supset$  Pour de plus amples détails concernant le fonctionnement, reportez-vous au "Manuel de fonctionnement" fourni avec votre système de navigation.

#### **3 Entrez le mot de passe que vous avez obtenu pour authentification puis touchez [OK].**

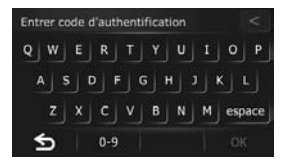

Une fois que vous avez touché [**OK**], le système démarre l'authentification. Quand l'authentification est terminée correctement, un message de confirmation apparaît.

#### **4 Touchez [OK].**

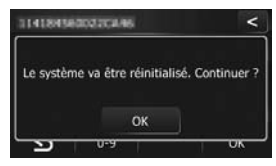

Le système de navigation redémarre.

Vous pouvez utiliser le système de navigation en touchant les touches affichées à l'écran comme d'habitude.

### Comment contrôler si l'activation a été faite correctement

#### **1 Touchez [Menu] sur l'écran de la carte.**

L'écran "**Menu Navigation**" apparaît.

#### **2 Touchez [POI].**

L'écran "**Recherche PDI**" apparaît.

#### **3 Touchez [Près de moi].**

Les catégories d'adresse utile suivantes augmentent si l'activation a été faite correctement.

Finances, Alimentation, Restaurants, Services

# **Remarque**

Les données contenues peuvent être utilisées seulement pendant que cette carte mémoire SD est insérée. Par exemple, quand un trajet est réglé sur une destination contenue dans cette carte mémoire SD, le trajet est annulé si la carte mémoire SD a été éjectée.

### Annexe

### Dépannage

**Messages dans les procédures de mise à jour**

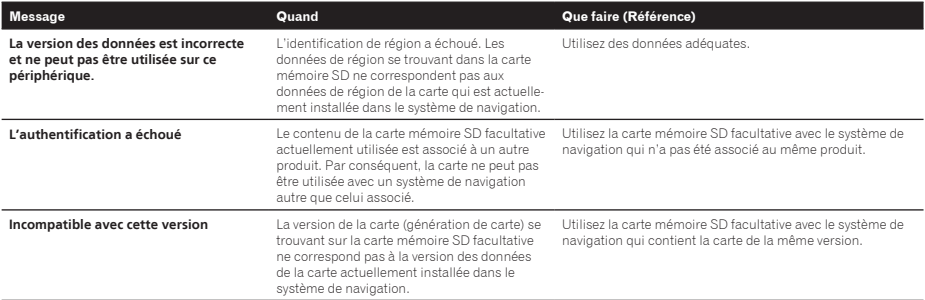

#### **PIONEER CORPORATION**

4-1, MEGURO 1-CHOME, MEGURO-KU TOKYO 153-8654, JAPAN

#### **PIONEER ELECTRONICS (USA) INC.**

P.O. Box 1540, Long Beach, California 90801-1540, U.S.A. TEL: (800) 421-1404

#### **PIONEER EUROPE NV**

Haven 1087, Keetberglaan 1, B-9120 Melsele, Belgium/Belgique TEL: (0) 3/570.05.11

#### **PIONEER ELECTRONICS ASIACENTRE PTE. LTD.**

253 Alexandra Road, #04-01, Singapore 159936 TEL: 65-6472-7555

#### **PIONEER ELECTRONICS AUSTRALIA PTY. LTD.**

178-184 Boundary Road, Braeside, Victoria 3195, Australia TEL: (03) 9586-6300

#### **PIONEER ELECTRONICS OF CANADA, INC.**

300 Allstate Parkway, Markham, Ontario L3R 0P2, Canada TEL: 1-877-283-5901 TEL: 905-479-4411

#### **PIONEER ELECTRONICS DE MEXICO, S.A. de C.V.**

Blvd.Manuel Avila Camacho 138 10 piso Col.Lomas de Chapultepec, Mexico, D.F. 11000 TEL: 55-9178-4270

#### 先鋒股份有限公司

總公司 : 台北市中山北路二段44號13樓 電話 : (02) 2521-3588

#### 先鋒電子(香港)有限公司

香港九龍尖沙咀海港城世界商業中心9樓901-6室 電話 : (0852) 2848-6488

Published by Pioneer Corporation. Copyright © 2009 by Pioneer Corporation. All rights reserved.

Publié par Pioneer Corporation. Copyright © 2009 par Pioneer Corporation. Tous droits réservés.

Printed in Japan Imprimé au Japon

<CZR5176-A> UC

#### <KKYZX> <09F00000>